# **CONFIGURE THE LEAD SOURCE ORIGIN TO « DRUPAL »**

SALESFORCE MAPPING

DIGITAL TEAM Paris, 11/10/2017

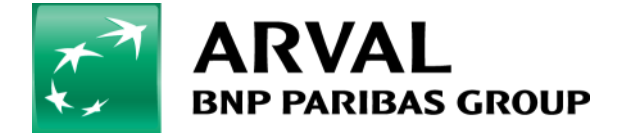

We care about cars. We care about you.

#### **1. CONFIGURE THE SALESFORCE WEBFORM**

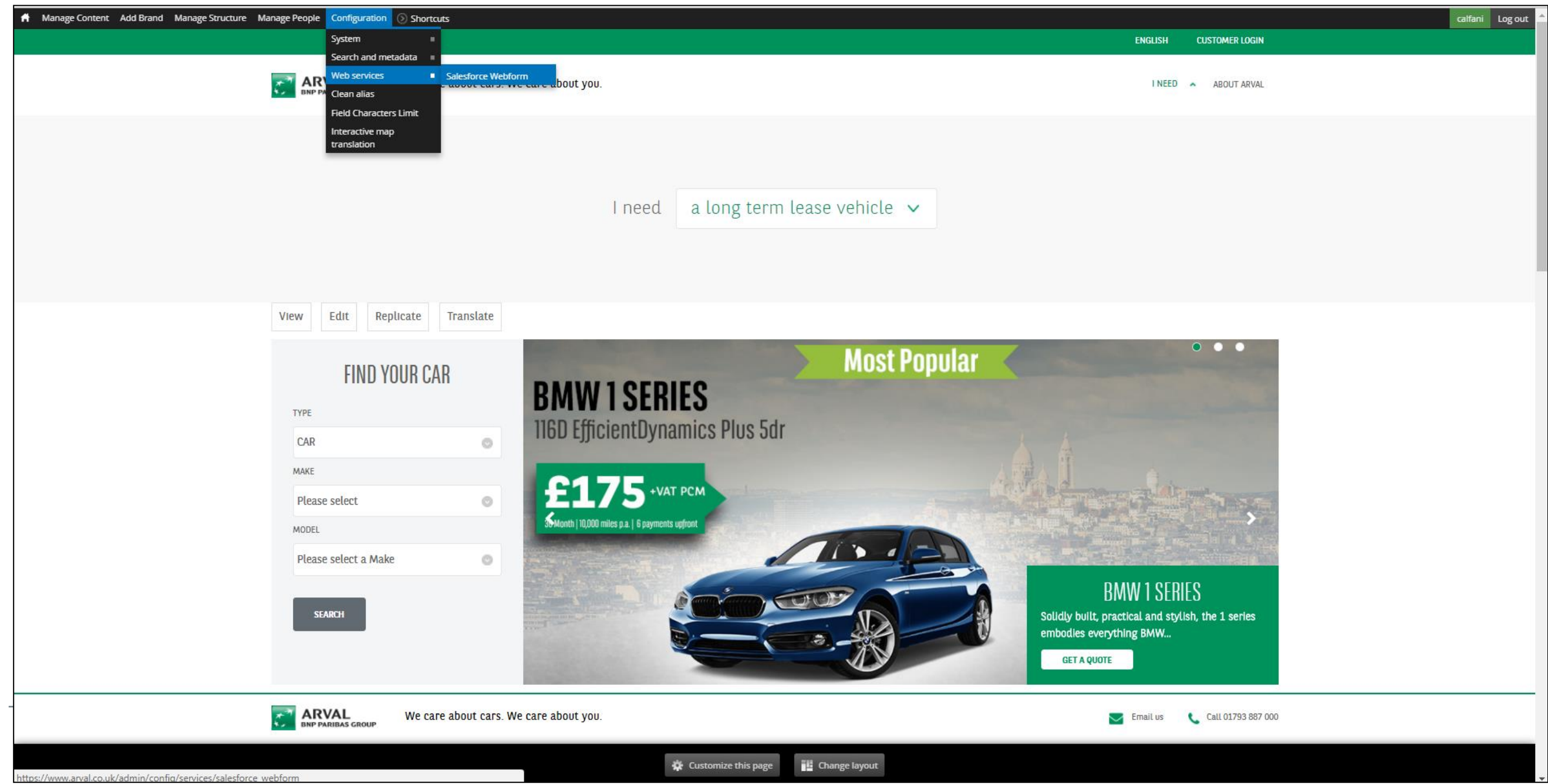

#### **2. ADD THE KEY BELOW AND VALUE TO THE MAPPING TABLE**

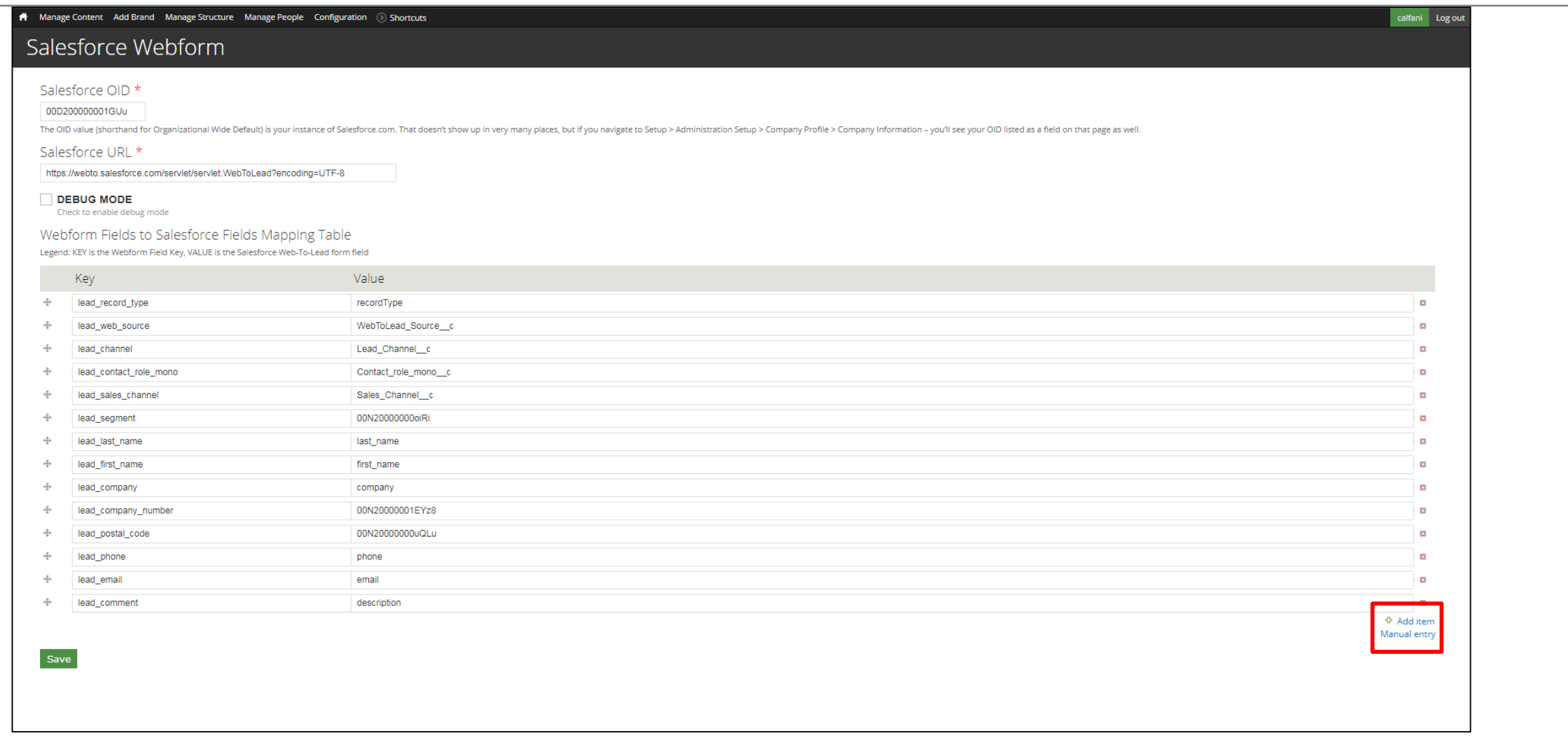

**TO ADD - Key: lead\_application\_source Value: 00Nw00000060gav**

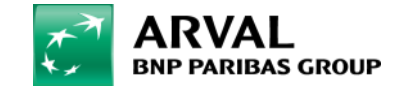

### **3. ADD OR CHANGE TO THE VALUE** *«* **Drupal »**

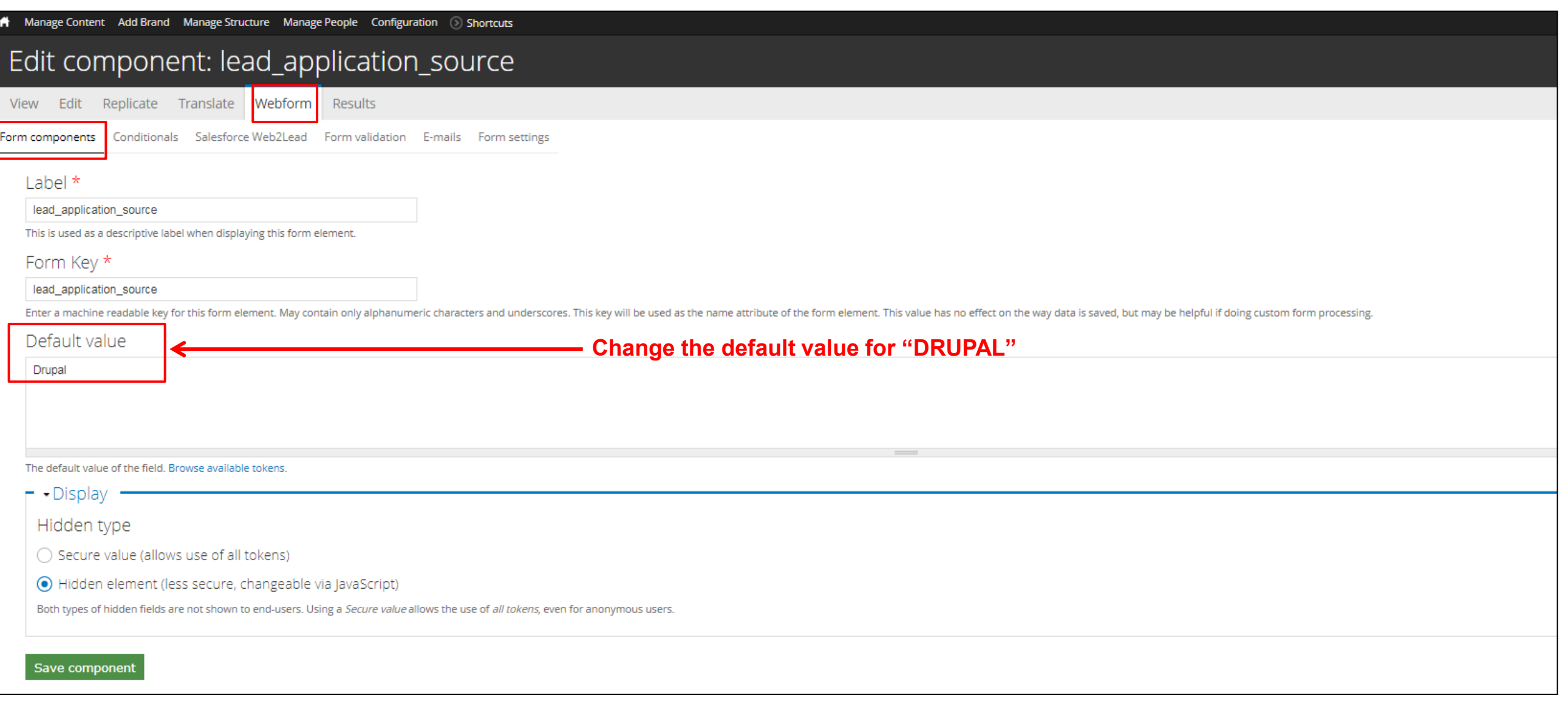

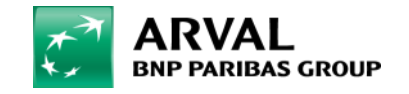

## **4. SET THE SALESFORCE PARAMETER**

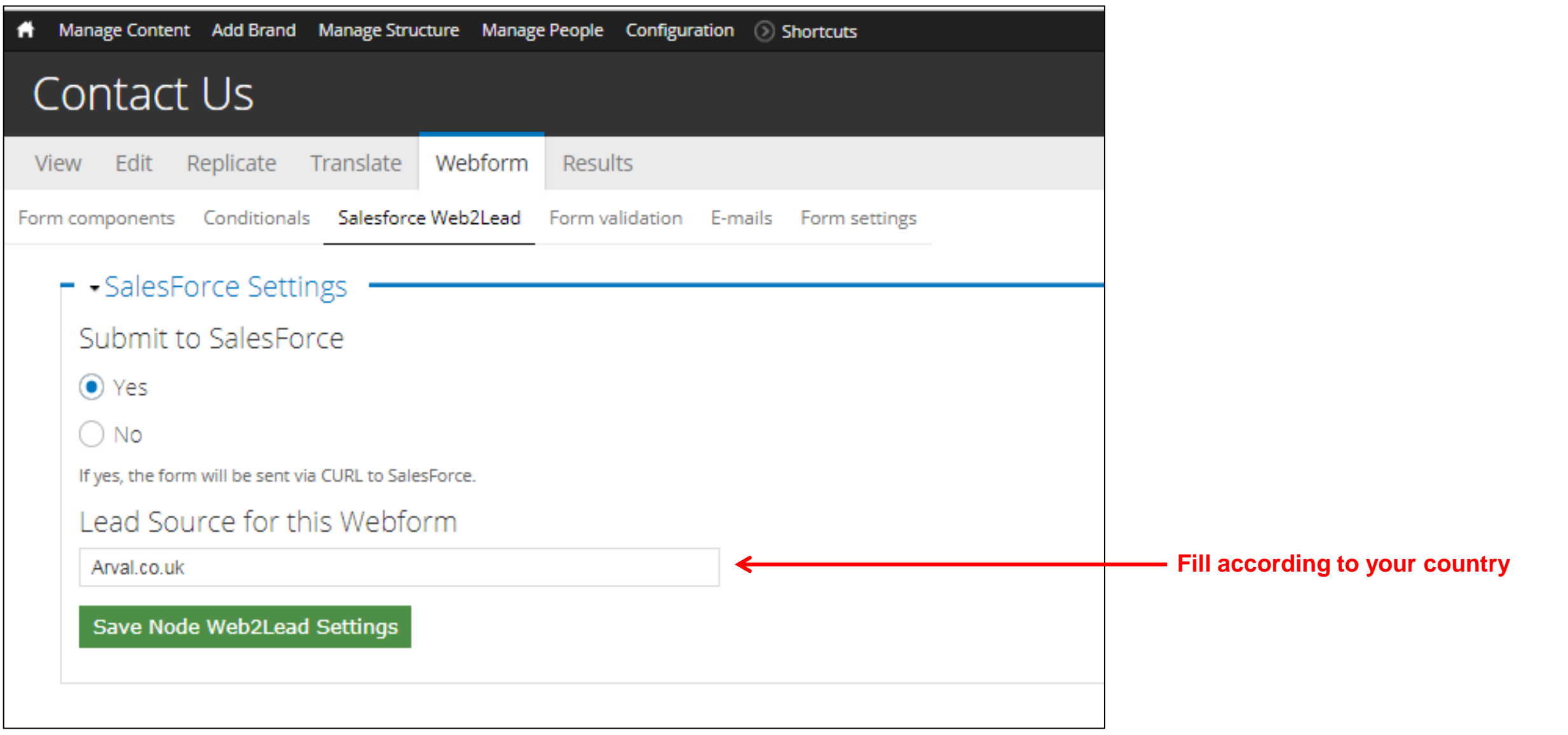

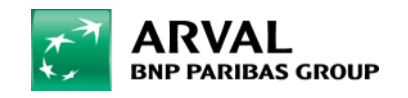